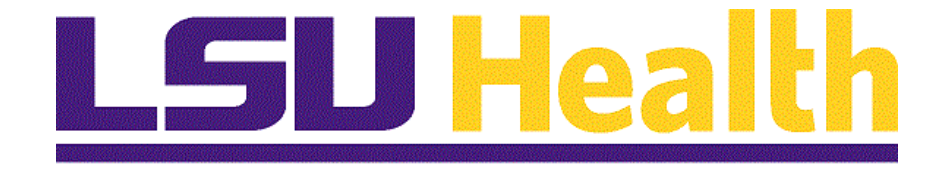

# **PeopleAdmin Posting Positions**

**Version Date: January 6, 2021**

## **Training Guide<br>Posting Positions**

## **Table of Contents**

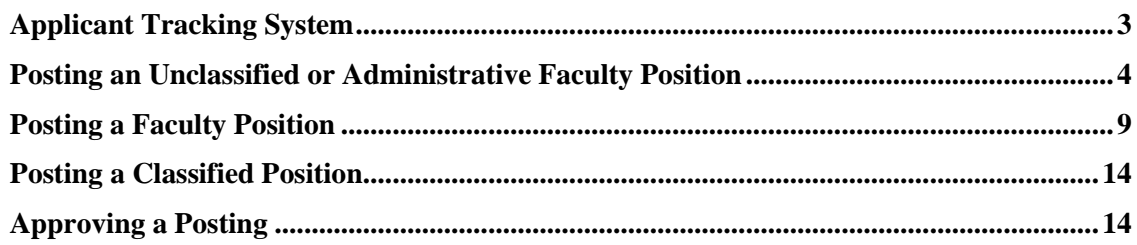

### <span id="page-2-0"></span>**Applicant Tracking System**

The Applicant Tracking System Module is where you will go to post positions, review and select applicants, and develop the hiring proposal.

The process for posting positions is somewhat different for Unclassified and Faculty Positions.

- For Classified and **Unclassified** and **Administrative Faculty** positions, before a job is posted, it must have gone through the Position Management module in which the position description is finalized and the staffing requisition is approved.
- For **Faculty** positions, which do not have formal position descriptions, the posting process includes the staffing requisition.
- The department initiates the posting process for Unclassified and Faculty positions. Since the rules for posting Classified jobs are less flexible, the HR Operations team begins the process.

To Access the Applicant Tracking System, Click the **Main Menu** button and select the **Applicant Tracking System** option.

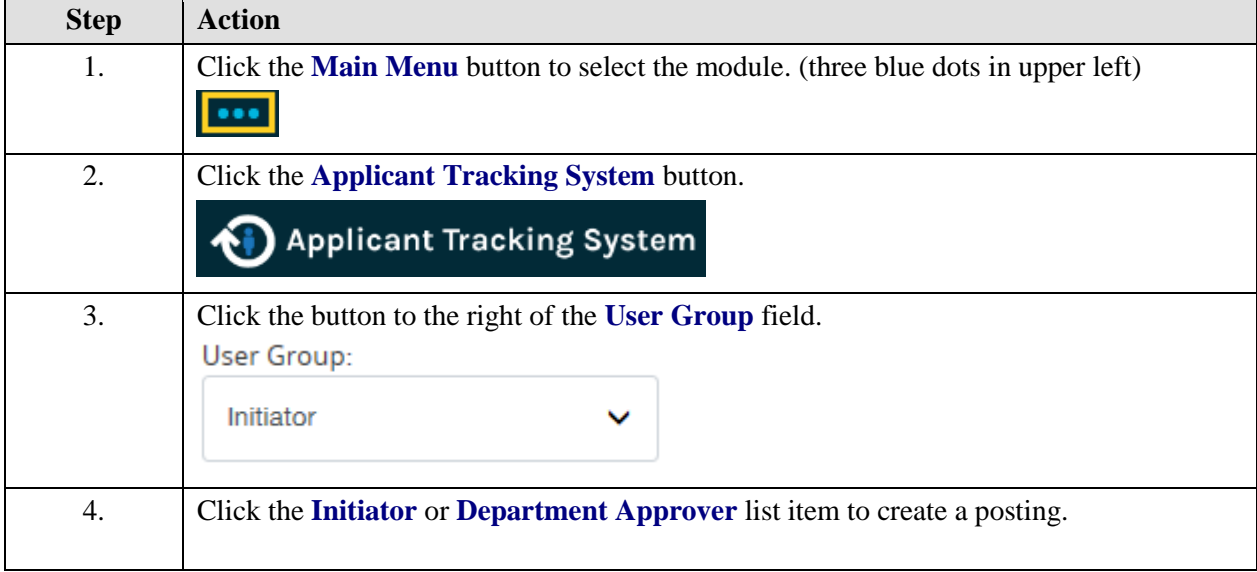

<span id="page-3-0"></span>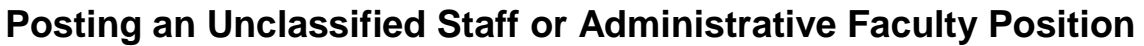

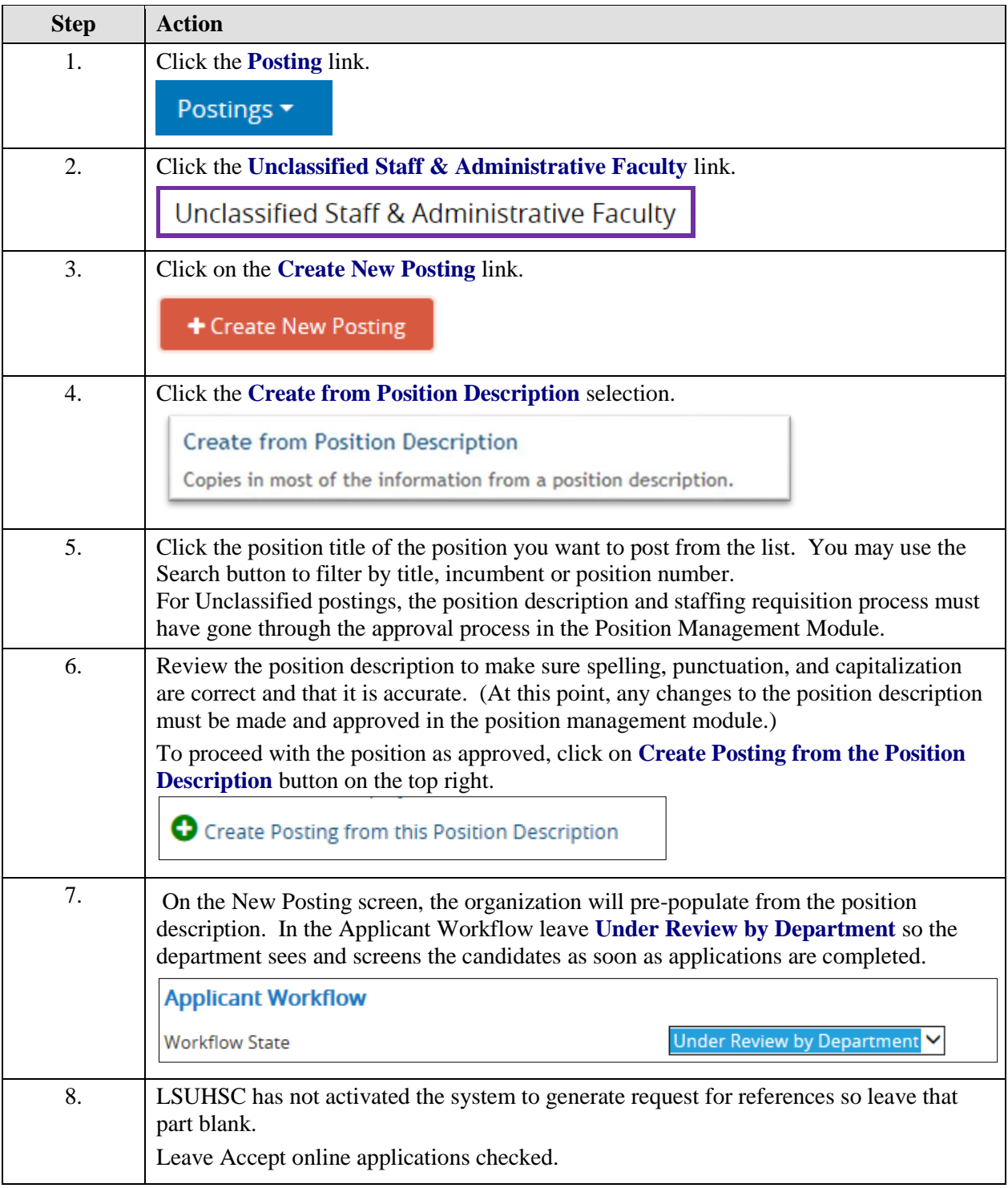

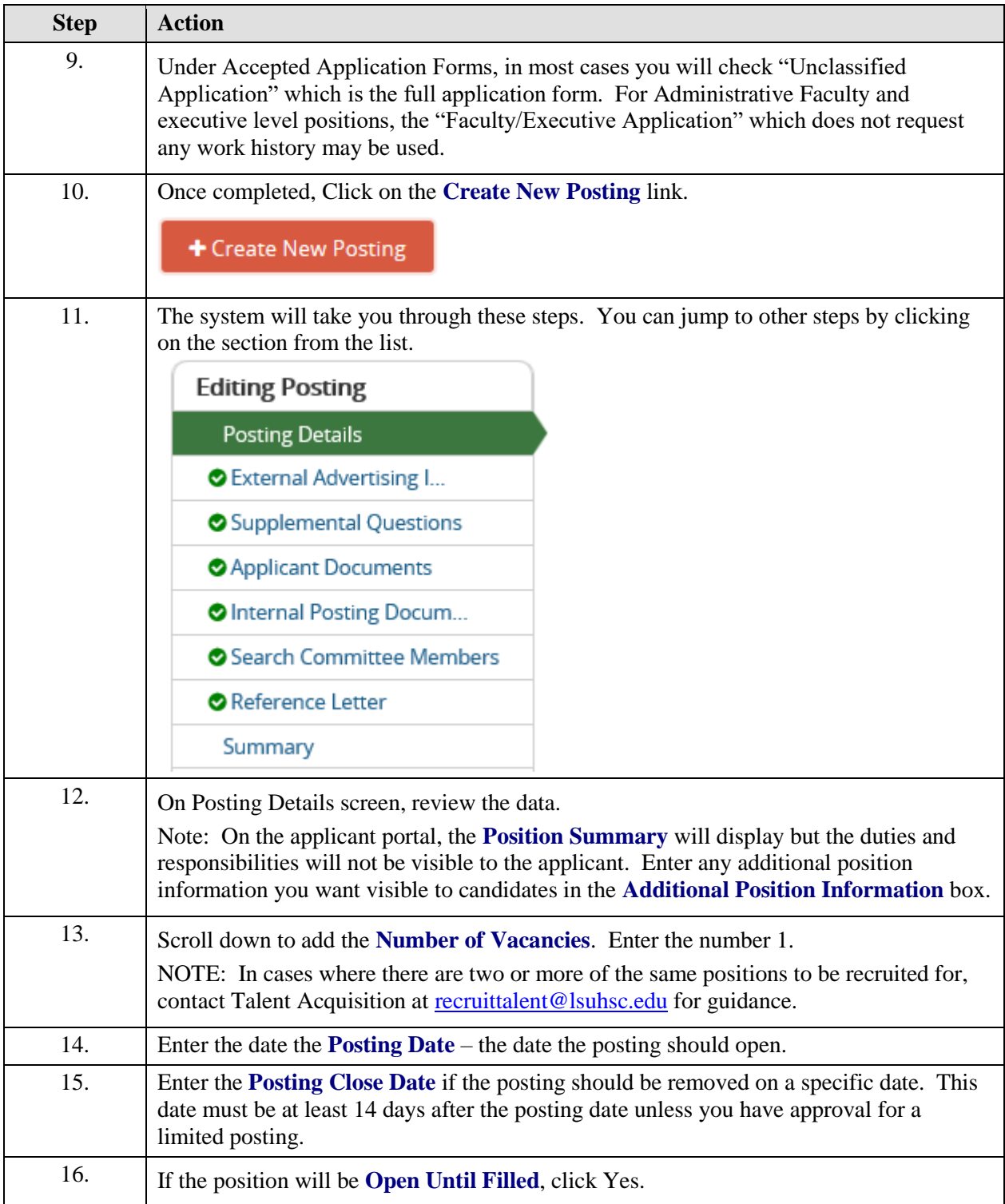

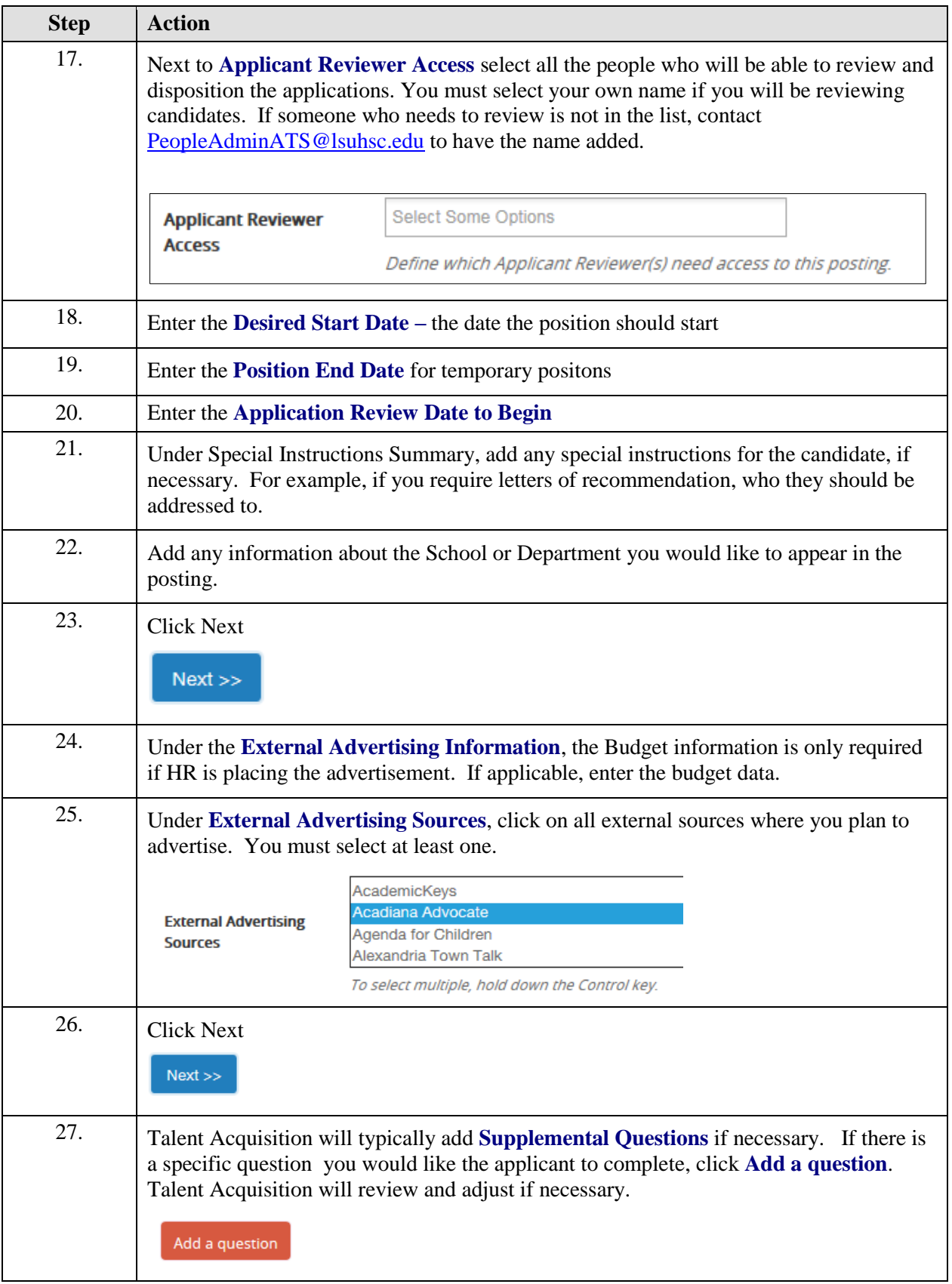

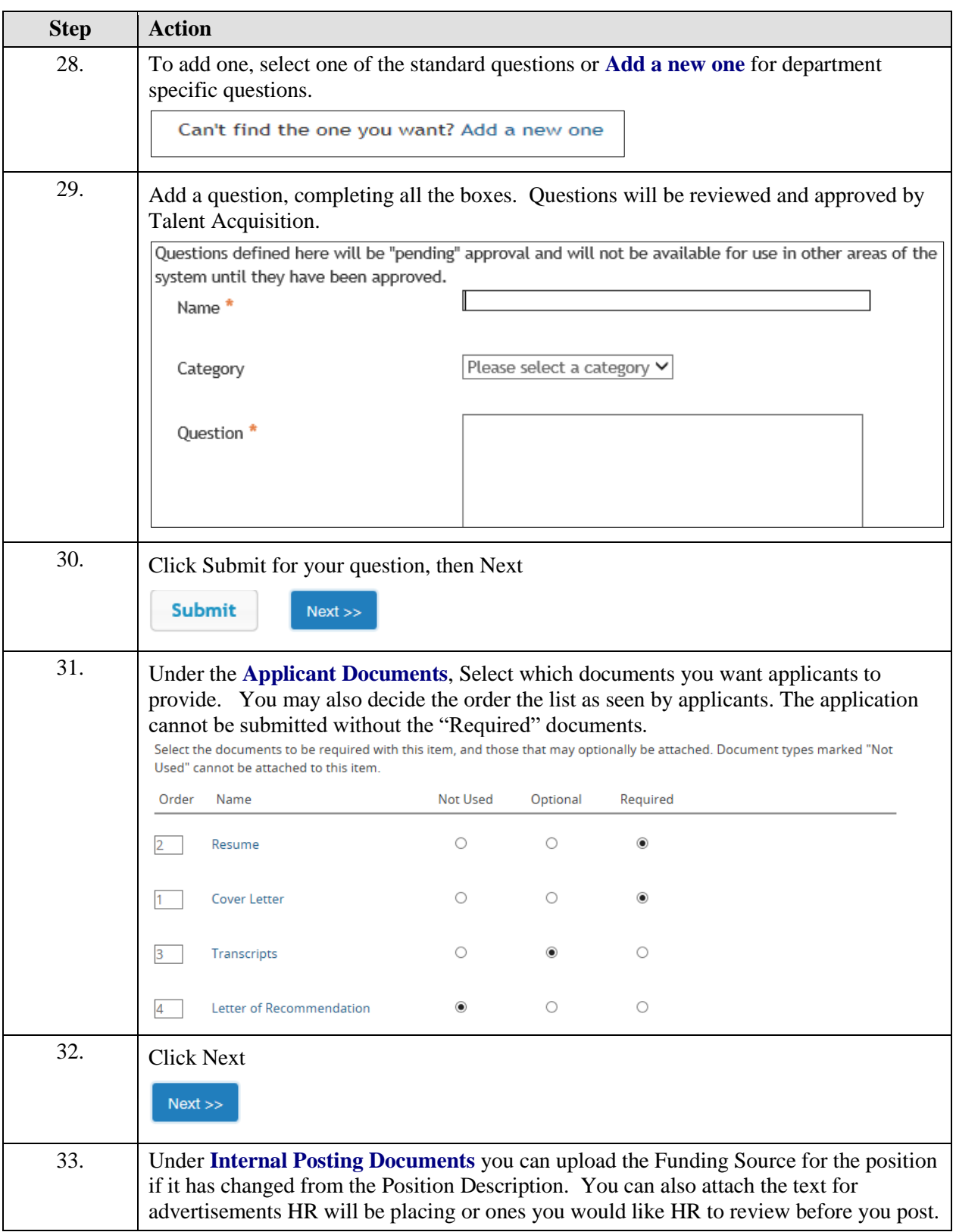

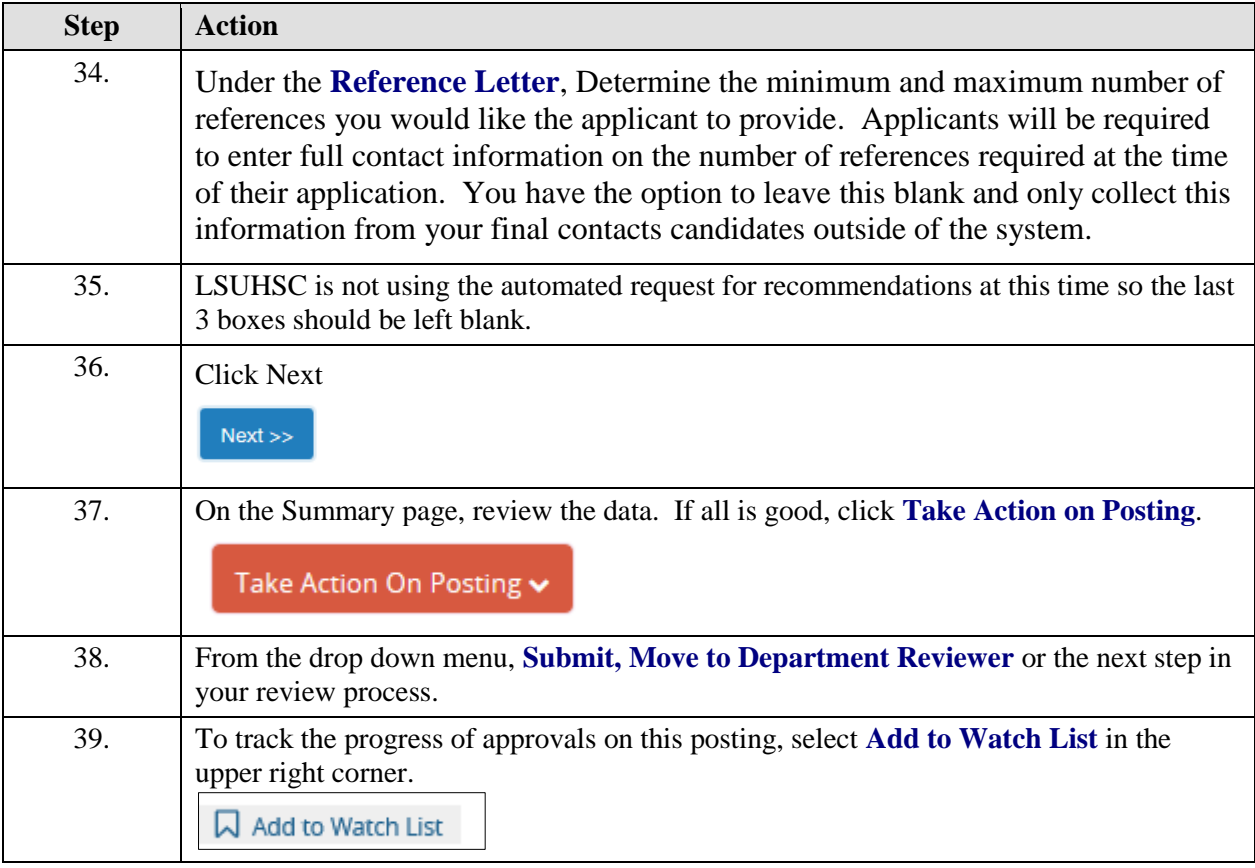

## <span id="page-8-0"></span>**Posting a Faculty Position**

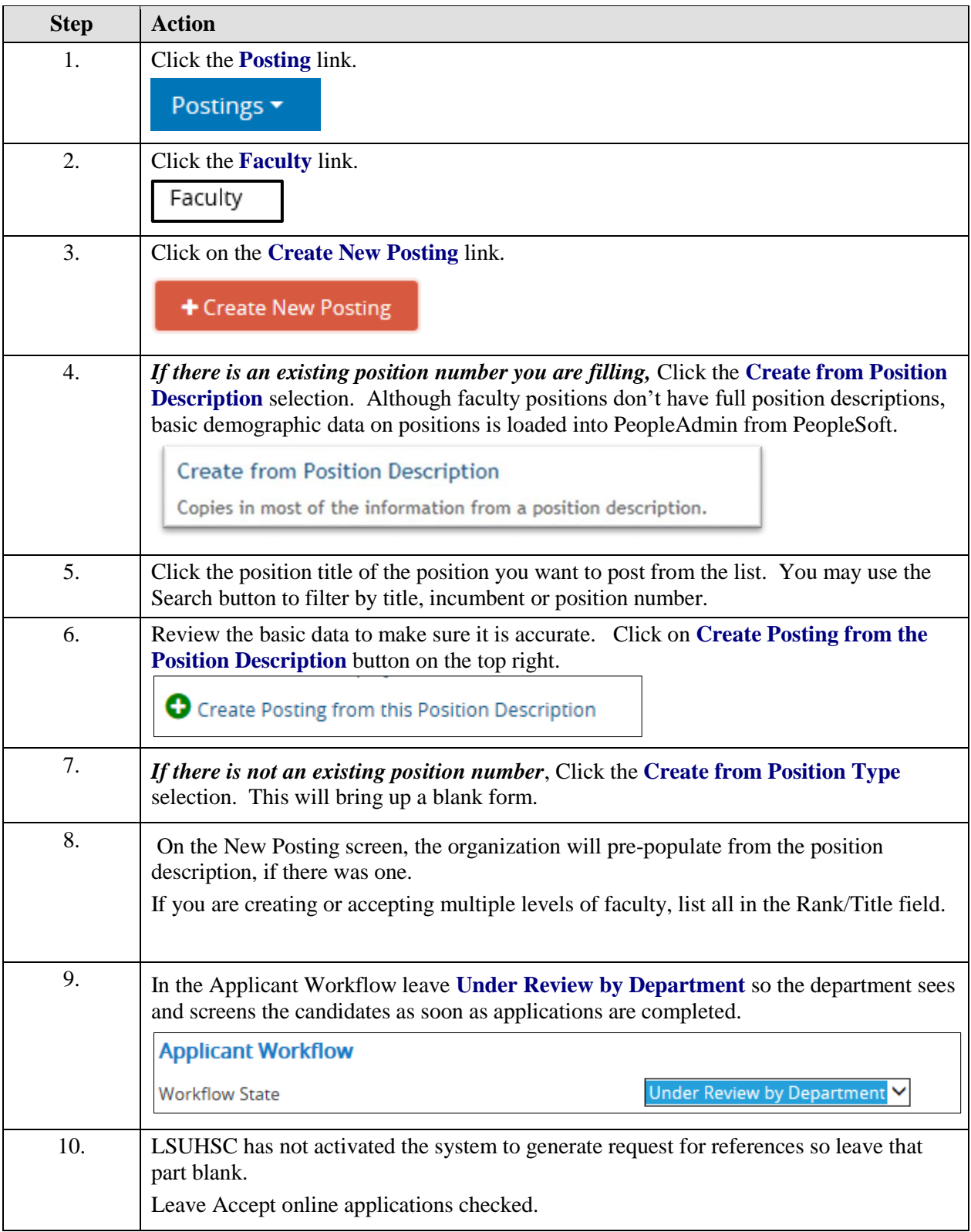

## **Job Aid**

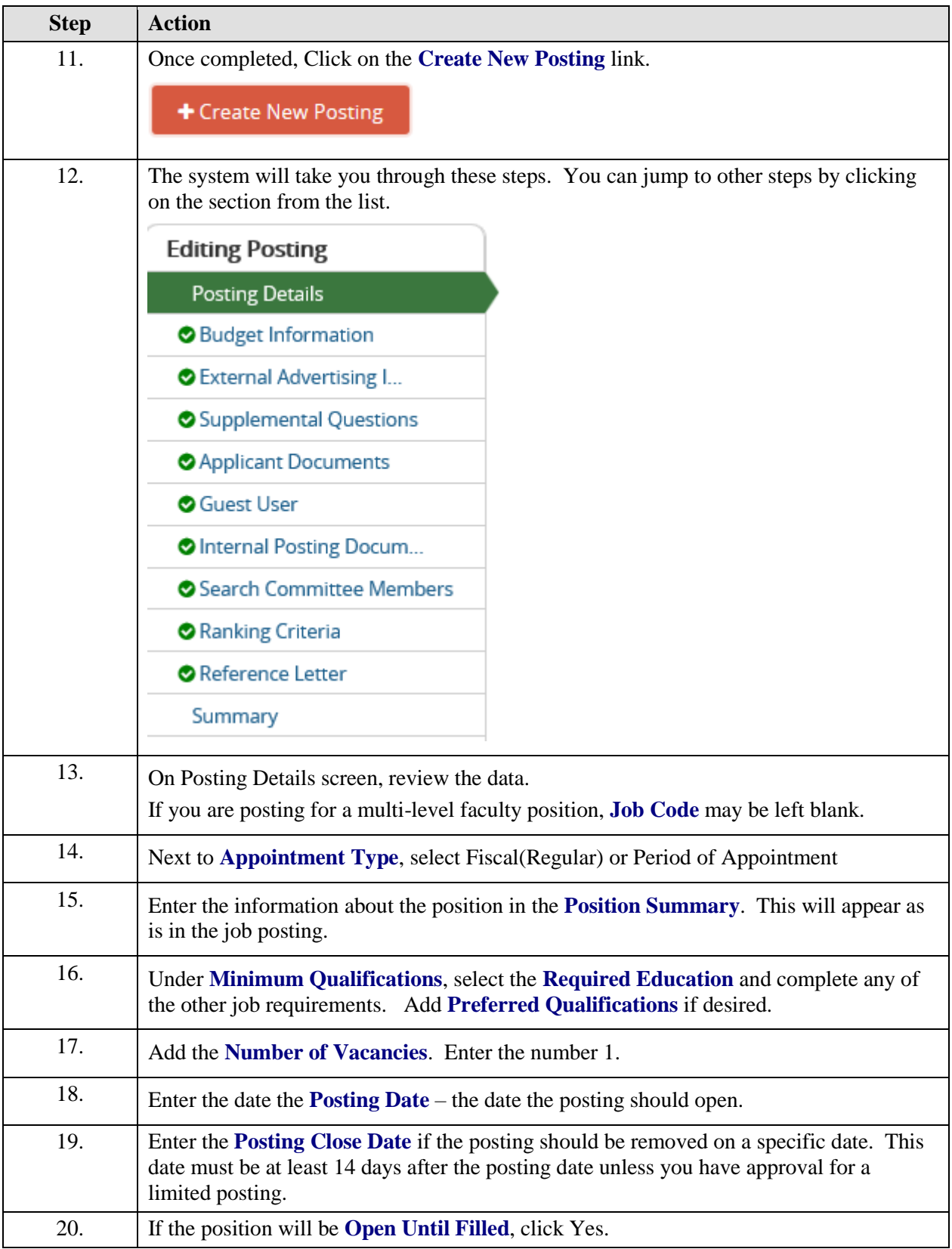

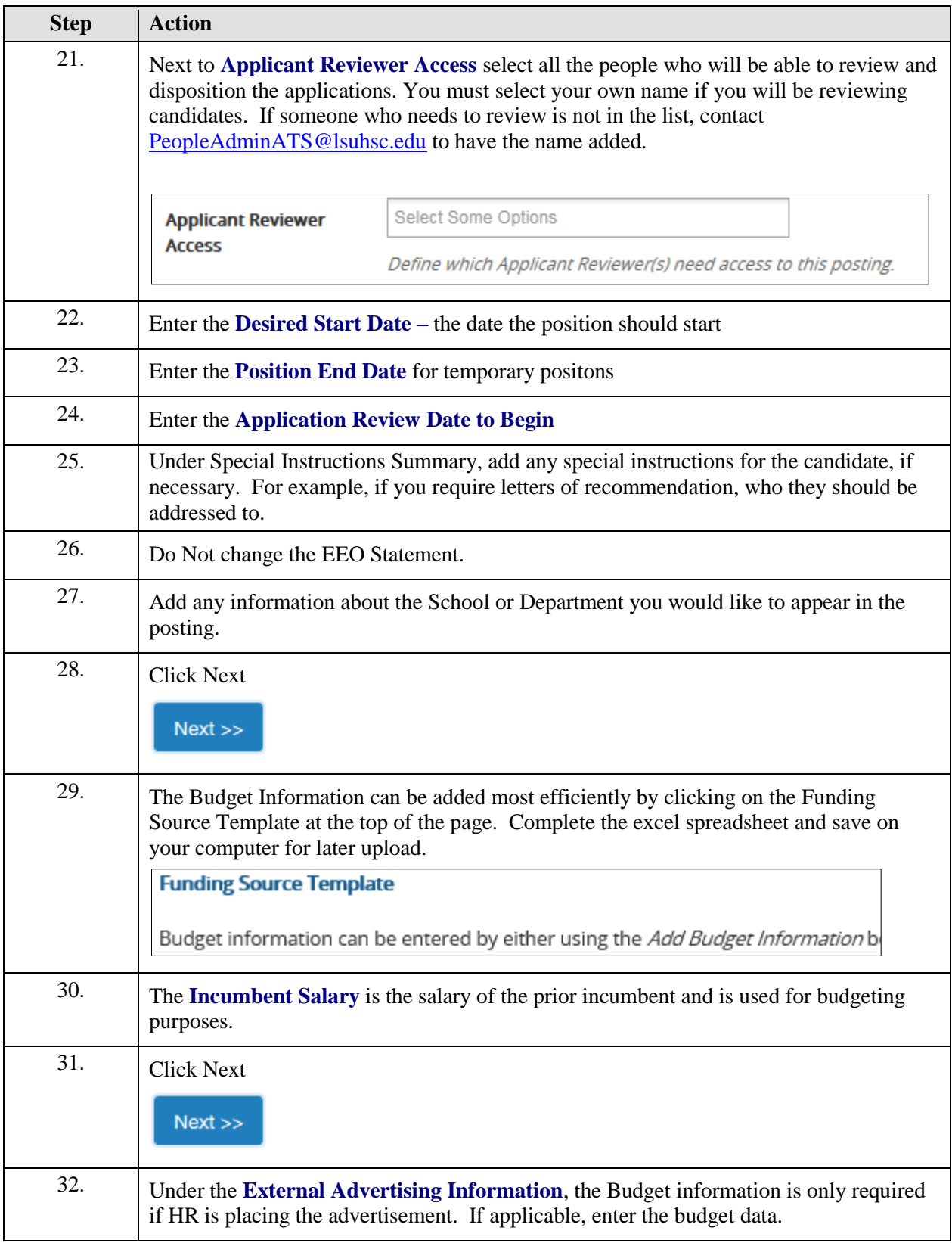

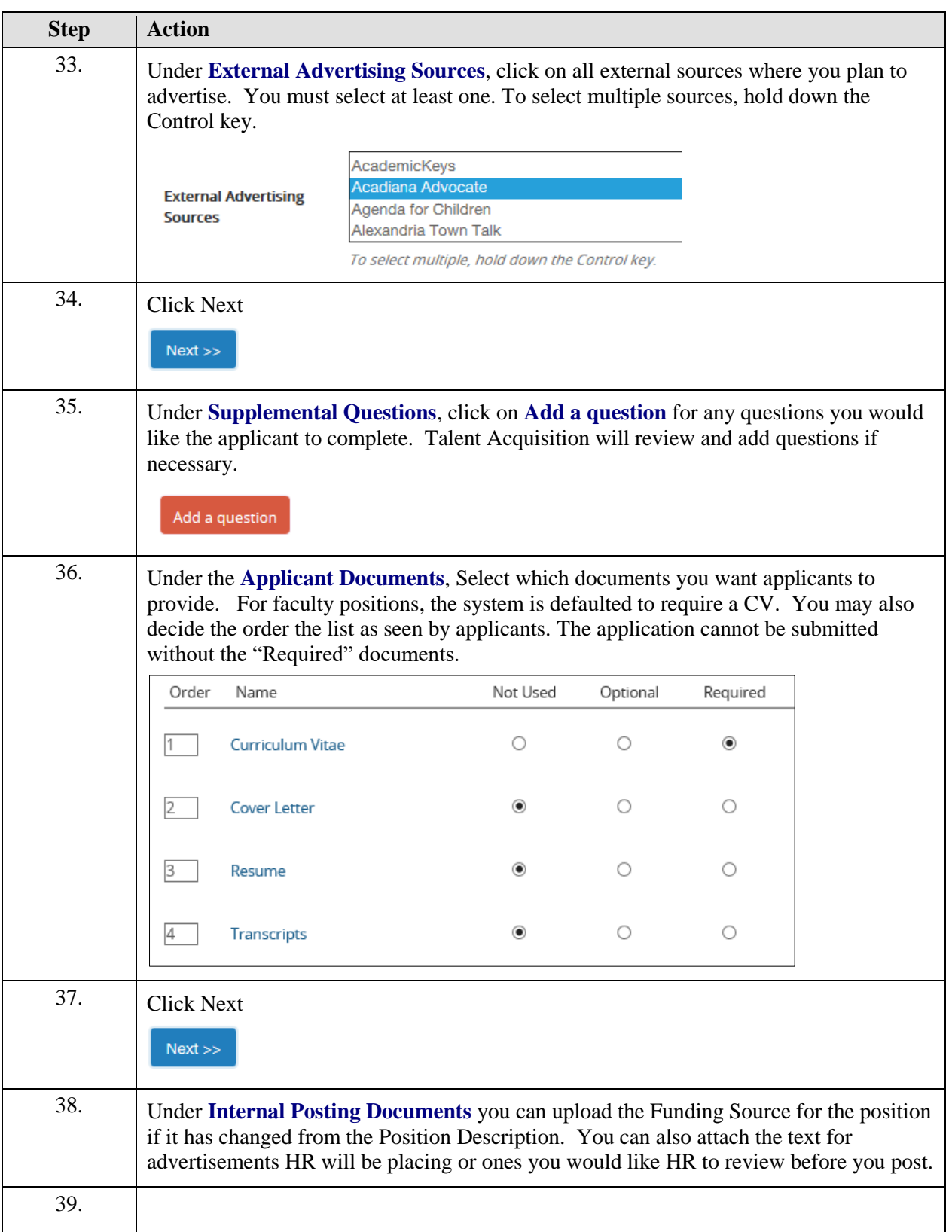

<span id="page-12-0"></span>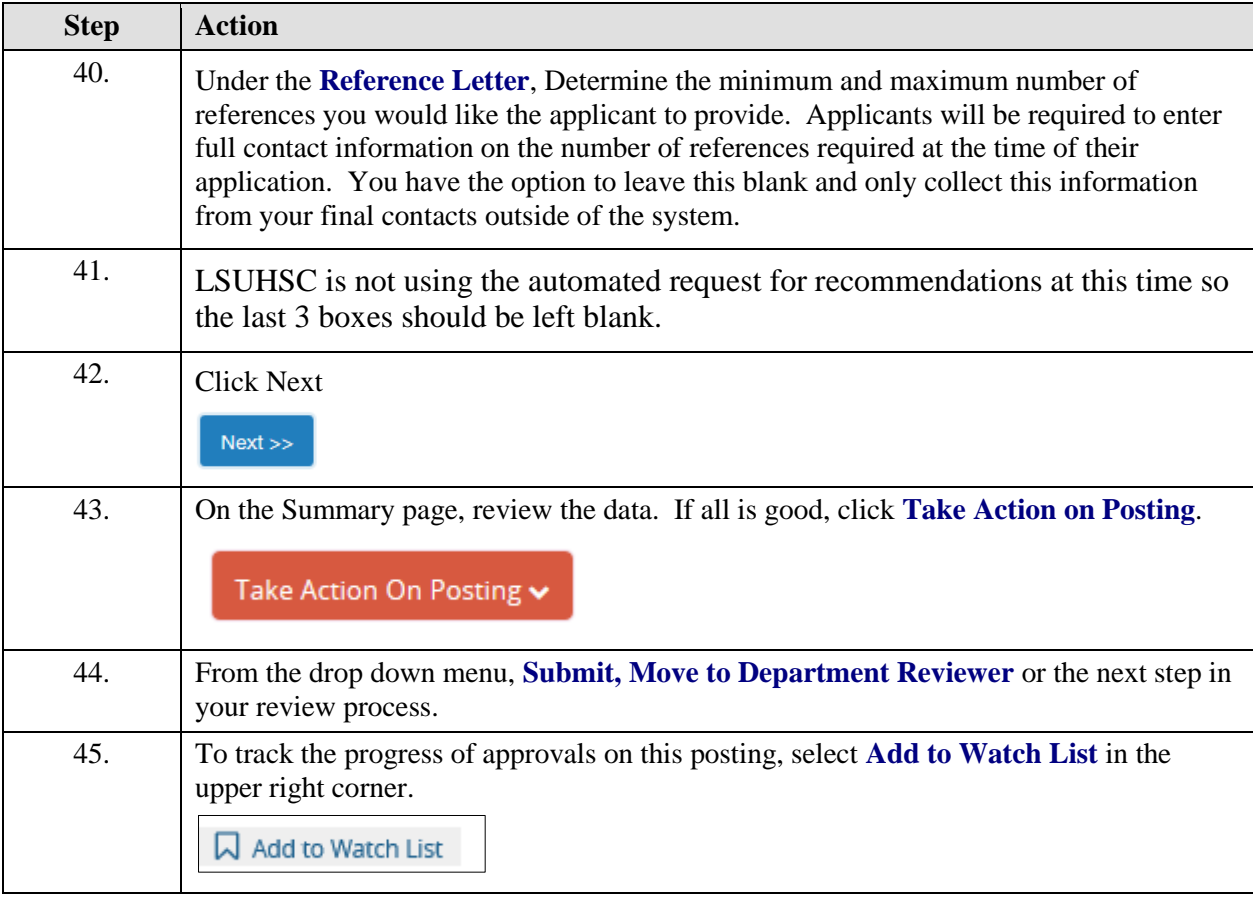

#### **Posting a Classified Position**

Because postings for Classified Positions are required to meet Civil Service Guidelines and offer limited flexibility, HR Operations will begin the posting process once the position description is approved.

The DRAFT posting will be routed to the department approver to review and approve. It is important to look at the position summary and add any **Additional Position Information** which you would like included in the posting.

#### <span id="page-13-0"></span>**Approving a Posting**

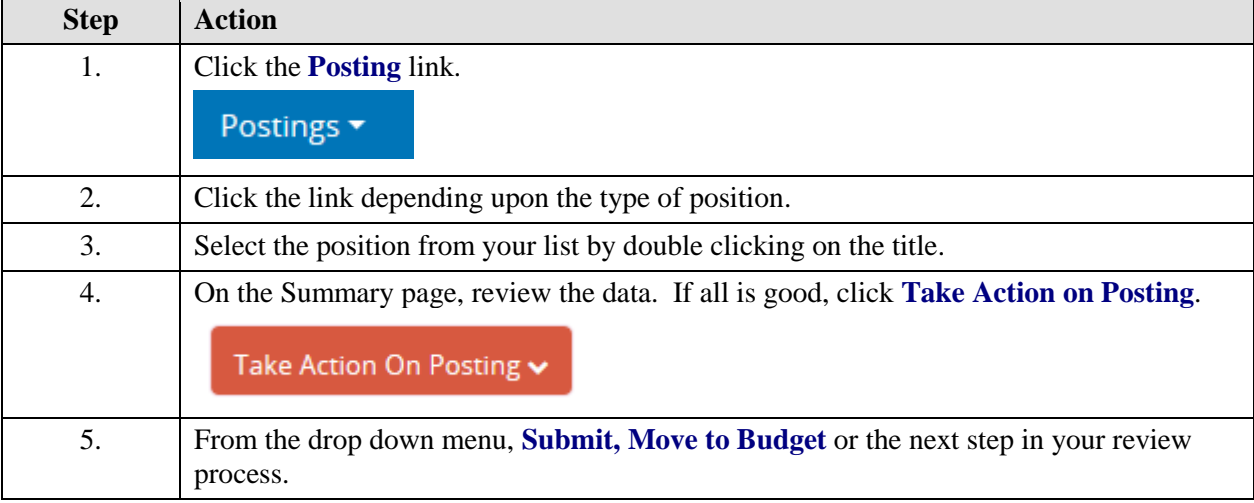